# ENLACE - Académico

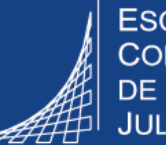

**ESCUELA COLOMBIANA DE INGENIERÍA JULIO GARAVITO** 

## **Consultar el horario de clases - Profesor**

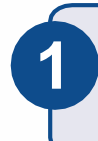

**3**

Ingresar al sistema digitando usuario y contraseña del correo institucional sin el dominio (@escuelaing.edu.co)

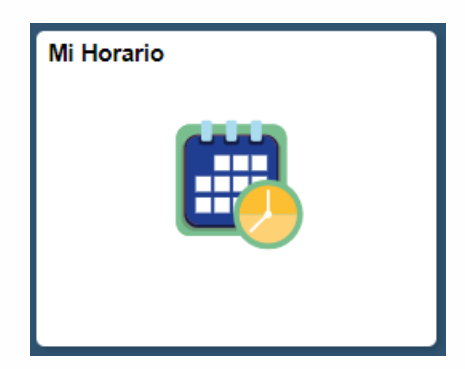

Hacer clic en el ícono **Mi Horario 2** ubicado en la ventana principal

Se presenta el horario del profesor en formato calendario por semanas.

Podrá visualizar las clases programadas en el periodo académico actual en pregrado, posgrado y educación continuada.

Mi Horario | Lista Clases

#### Centro Profesorado

#### Ver Mi Horario Semanal

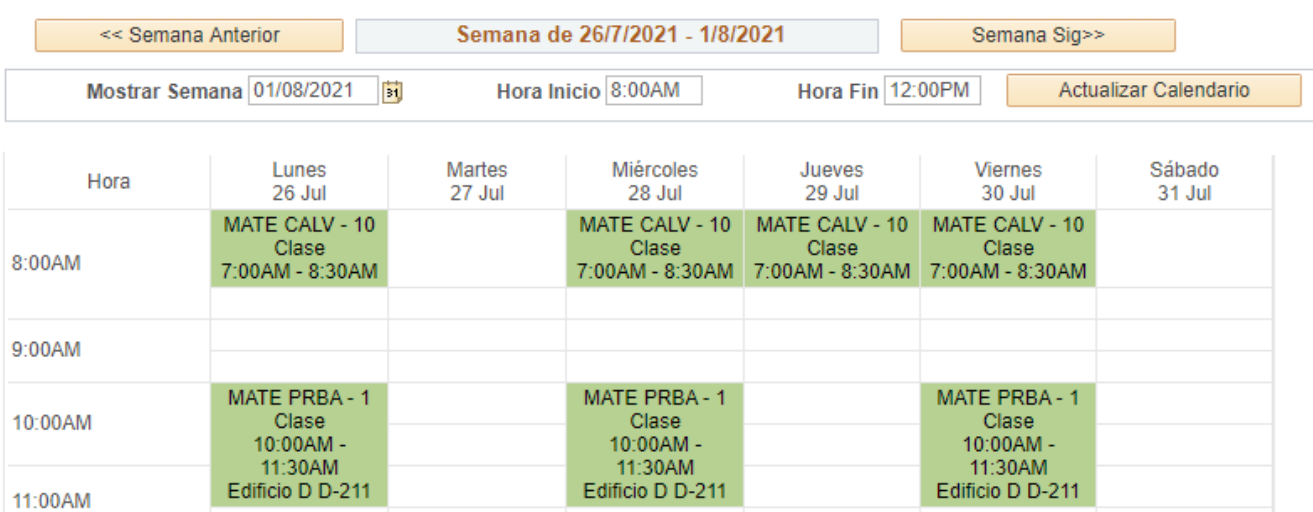

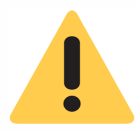

### **El sistema muestra por defecto la primera semana del ciclo académico activo.**

Para ver una semana en particular:

- 1. Dirigirse a la parte superior izquierda en el campo **Mostrar semana,** hacer clic en el ícono de calendario 31
- 2. Hacer clic en la opción **Fecha Actual** o elegir la fecha que se desee consultar.
- 3. Elegir la hora inicio y fin
- 4. Hacer clic en el botón **Actualizar Calendario**

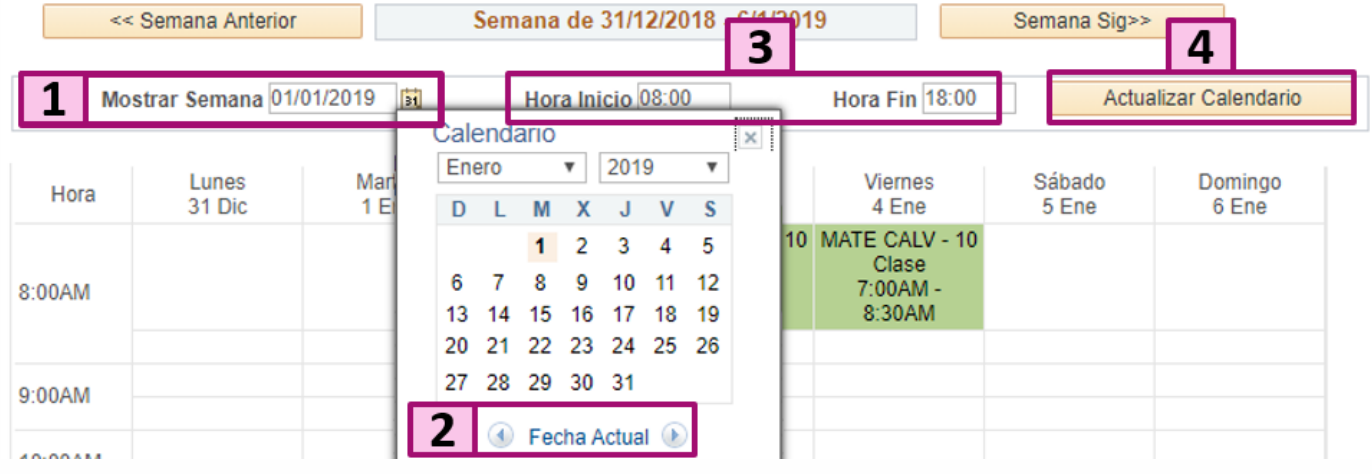

En la parte inferior de la ventana, se pueden elegir diferentes opciones, de acuerdo con lo que se desee visualizar en el horario. Una vez marcadas las opciones deseadas, hacer clic en el botón **Actualizar Calendario**.

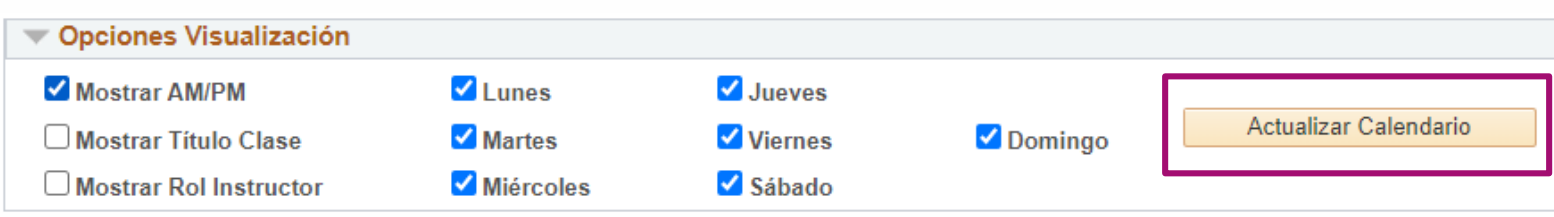

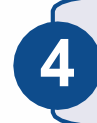

Para cambiar la forma de visualización del horario, hacer clic en la opción **Mi Horario,** *A* el cual se encuentra en la parte superior izquierda.

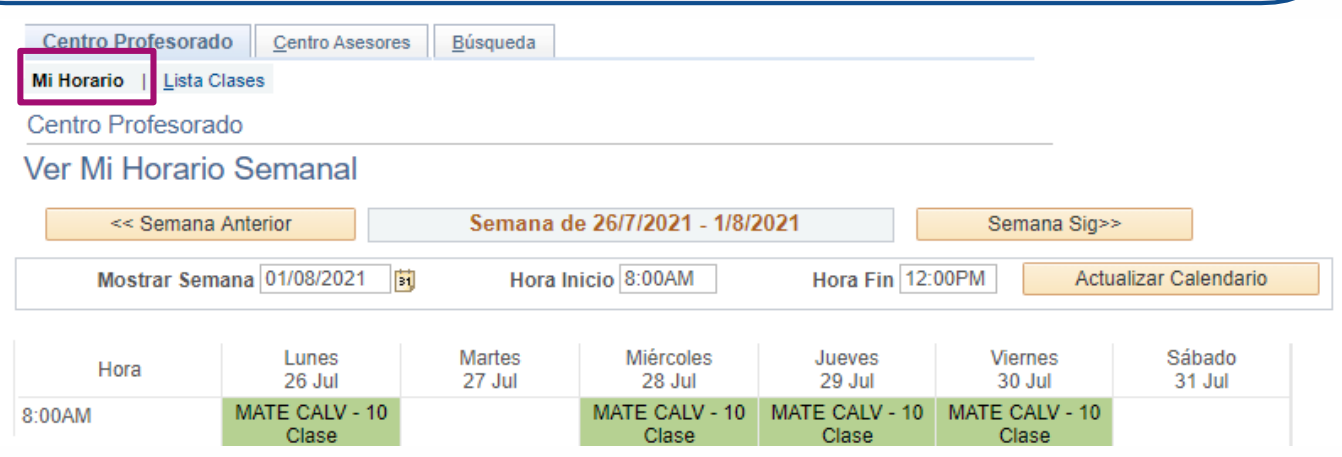

El sistema muestra el horario en **formato listado**. Se visualizan **todas las clases programadas** en el periodo académico actual en pregrado y posgrado.

Para visualizar las clases de educación continuada, dirigirse a la parte superior, hacer clic en el botón **cambiar Ciclo** y elegir el periodo académico del respectivo curso.

#### Mi Programa

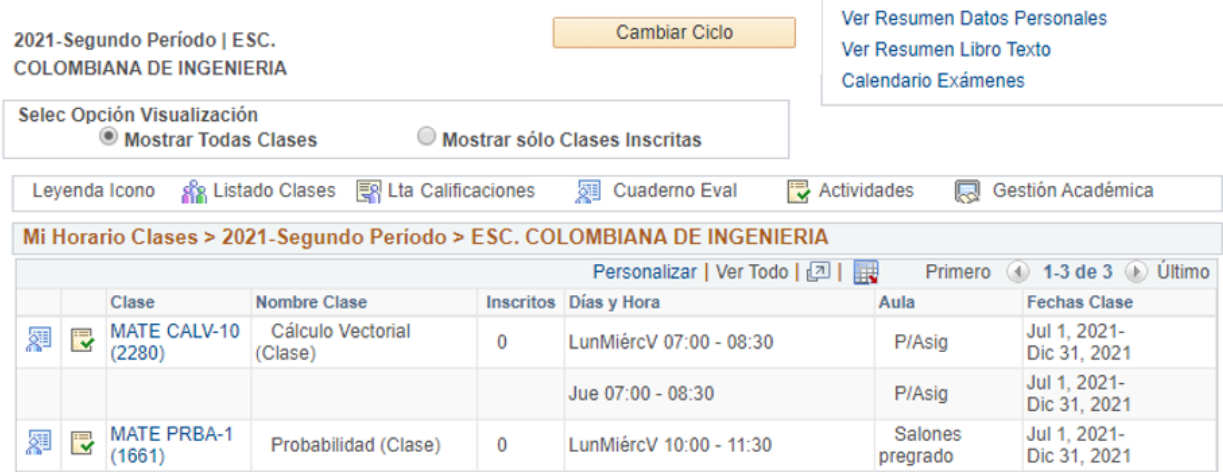

Consultar el horario de clases del profesor Pág. 3 de 3 Abril 2020 Soporte a través del Centro de Servicios Tecnológicos:  $\Box$  Aplicación móvil: Aranda Helper © Correo: serviciosti@escuelaing.edu.co <sup>2</sup> Teléfono: 668 3600 extensión 611 Chat en sitio web: serviciosti.escuelaing.edu.co

Web: serviciosti.escuelaing.edu.co  $\Box$